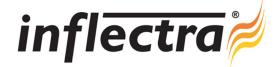

# Rapise® v1.6 Release Notes

Rapise® version 1.6 is the latest release of the Rapise® automated functional testing solution from Inflectra®. These Release Notes cover what issues this version addresses, what new features have been added, and finally download instructions. If you have any feedback or suggestions regarding this release or any of our products, please send us an email at <a href="mailto:support@inflectra.com">support@inflectra.com</a> with your ideas or comments.

## **New Features**

- Ability to create a new Rapise test script based on an existing SpiraTest / SpiraTeam manual test case
- Rapise Chrome Extension 1.6 now supports DOM items stored in frames
- Chrome Extension Manifest v2 support for enhanced Chrome testing
- Cross-domain frames record/playback in Google Chrome

#### **Enhancements**

- RapiseLauncher now supports the ability to return back a structured test report to SpiraTest / SpiraTeam, with each Assert statement being recorded as a SpiraTest test step.
- Improved stability of the Execution Monitor
- Programmatic way to export native report .trp format into other standard formats (MS-Word, MS-Excel)
- Support for Popup windows in Mozilla Firefox and Google Chrome
- UI Automation Library: Speed optimization for interacting with large lists

# Resolved Issues

- Firefox EnsureVisible command fixed (was broken in some cases)
- Bug in DoLoadObjects function fixed
- Global.DoInvokeTest(...) was causing it to always return false. Now return depends on the number of failed test cases
- Navigator.ExecJS function fixed for IE

### **Download Instructions**

To obtain this version of Rapise<sup>®</sup>, you need to log in to the customer area of the Inflectra<sup>®</sup> Website at: <a href="http://www.inflectra.com/CustomerArea">http://www.inflectra.com/CustomerArea</a>. From there you can find the list of downloads under "My Downloads". Simply right-click on the installation link, download the Microsoft Installer (.msi) package to your computer, and then double-click on the package to begin the installation.

The installer will detect the existing version on your computer (if any) and upgrade the program files and migrate your data into the new version. After installation you may be required to activate your product using the provided activation code.

The full installation and user's guide can be found at http://www.inflectra.com/Rapise/Documentation.aspx.